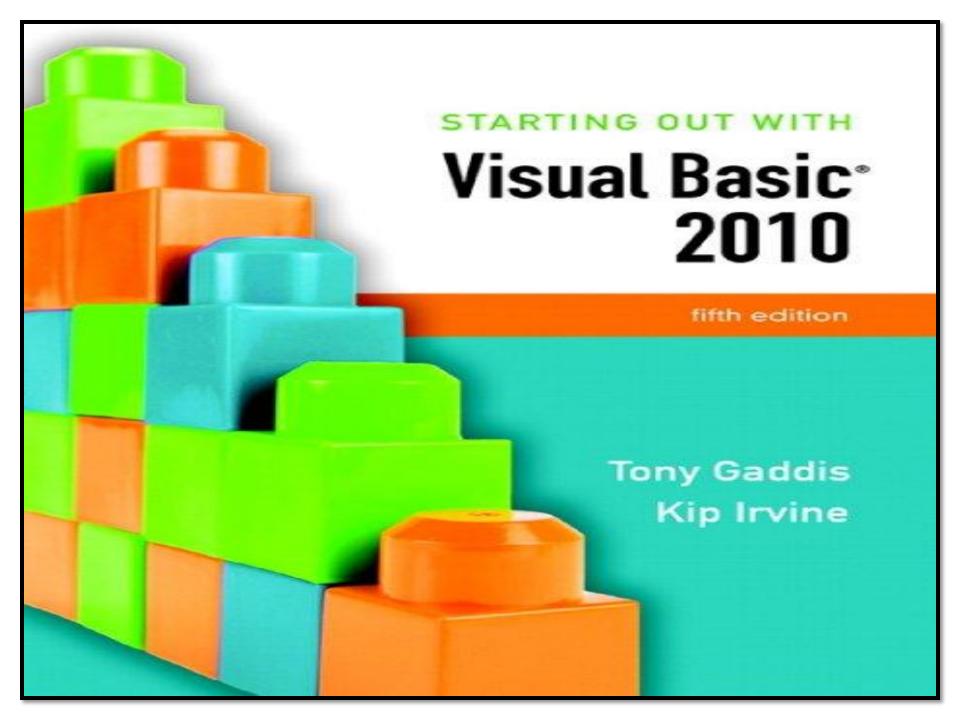

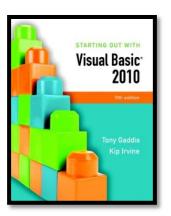

# Chapter 5

#### **Lists and Loops**

Addison Wesley is an imprint of

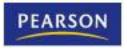

## Introduction

- This chapter introduces:
  - —Input boxes
  - List and combo boxes
  - –Loops
  - -Random numbers
  - —The ToolTip control

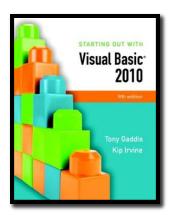

#### Section 5.1

#### **INPUT BOXES**

Input boxes provide a simple way to gather input without placing a text box on a form.

#### Addison Wesley is an imprint of

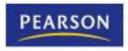

#### Overview

An input box provides a quick and simple way to ask the user to enter data

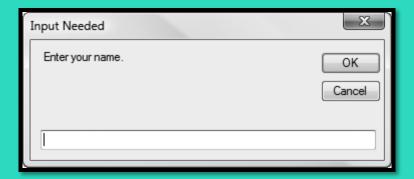

- User types a value in the text box
- OK button returns a string value containing user input
- Cancel button returns an empty string
- Should not be used as a primary method of input
- Convenient tool for developing & testing applications

## General Format

#### InputBox(Prompt [,Title] [,Default] [,Xpos] [,Ypos])

| Argument             | Description                                                                                                    |  |
|----------------------|----------------------------------------------------------------------------------------------------|--|
| Prompt               | String displayed in the input box, normally asks the user for a value                                                                                               |  |
| [Optional arguments] |                                                                                                    |  |
| Title                | String that appears in the title bar, contains project name by default                                                                                              |  |
| Default              | String to be initially displayed in the text box, empty by default                                                                                                  |  |
| Xpos                 | Integer that specifies the distance (in pixels) of the leftmost edge of<br>the input box from the left edge of the screen, centered horizontally<br>by default      |  |
| Ypos                 | Integer that specifies the distance (in pixels) of the topmost edge of<br>the input box from the top of the screen, placed near the top of the<br>screen by default |  |

# Example Usage

- To retrieve the value returned by the **InputBox** function, use the assignment operator to assign it to a variable
- For example, the following statement assigns the string value returned by the InputBox function to the string variable strUserInput

Dim strUserInput As String = InputBox("Enter the distance.",

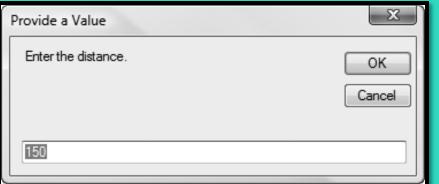

"Provide a Value",
"150")

 The string value that appears inside the text box will be stored in the strUserInput variable after the OK button is clicked and the input box closes

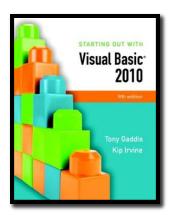

#### Section 5.2

#### **LIST BOXES**

List boxes display a list of items and allow the user to select an item from the list.

#### Addison Wesley is an imprint of

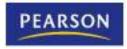

#### Overview

- A ListBox control displays a list of items and also allows the user to select one or more items from the list
  - Displays a scroll bar when all items cannot be shown
- To create a ListBox control:
  - Double-click the ListBox icon in the *Toolbox* window
  - Position and resize the control as necessary

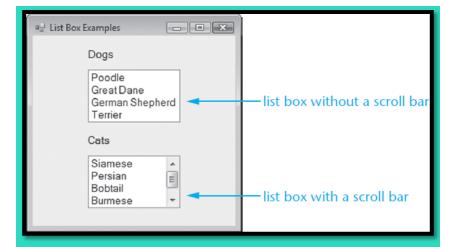

- In *Design* mode, the list box appears as a rectangle
  - The size of the rectangle determines the size of the list box
- Use the lst prefix when naming a list box (lstListBox)

# The **Items** Property

- The entries in a list box are stored in a property named Items
  - The Items property holds an entire list of values from which the user may choose
  - The list of values may be established at design time or runtime
  - Items are stored in a *Collection* called the Items
     Collection

## Adding Items to the Items Collection

- To store values in the Items property at design time:
  - Select the ListBox control in the Designer window
  - In the *Properties* window, click the Items (Collection) ellipsis button (...)
  - Type each value on a separate line in the *String Collection Editor* dialog box

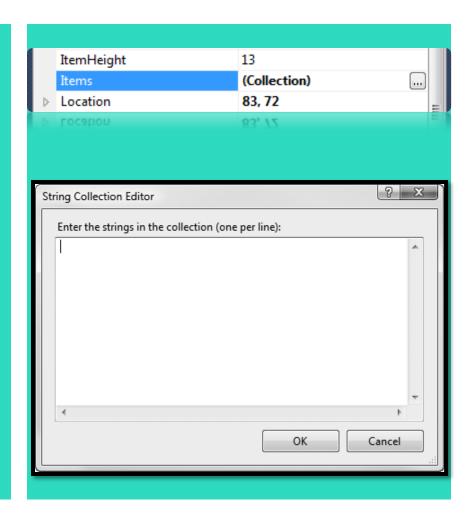

# The Items.Count Property

- The Items.Count property returns the number of list box items or zero if the list is empty
- For example, the Items.Count return value:
  - Can be used in an If statement:

```
If IstEmployees.Items.Count = 0 Then
MessageBox.Show("The list has no items!")
End If
```

Or assigned to a variable

IntNumEmployees = lstEmployees.Items.Count

# Item Indexing

- The **Items** property values can be accessed from your VB code
- Each item value is given a sequential index
  - The first item has an index of 0
  - The second item has an index of 1, etc.
- When assigning an item to a variable, you must explicitly convert the item to the same data type as the variable
  - Examples:

```
strName = lstCustomers.ltems(2).ToString()
```

intRoomNumber = CInt(lstRoomNumbers.Items(0))

# Handling Exceptions Caused by Indexes

- An exception is thrown if an index is out of range
  - An exception handler can be used to trap indexing errors

```
Try
strInput = IstMonths.Items(intIndex).ToString()
Catch ex As Exception
MessageBox.Show(ex.Message)
End Try
```

Some programmers prefer to use an **If** statement to handle indexing errors

```
If intIndex >= 0 And intIndex < lstMonths.Items.Count Then
    strInput = lstMonths.Items(intIndex).ToString()
Else
    MessageBox.Show("Index is out of range: " & intIndex)
End If</pre>
```

# The **SelectedIndex** Property

- The SelectedIndex property returns an integer with the index of the item selected by the user
- If no item is selected, the value is set to -1 (an invalid index value)
- Can use SelectedIndex to determine if an item has been selected by comparing to -1
- Example:

```
If IstLocations.SelectedIndex <> -1 Then
    strLocation = IstLocations.Items(IstLocations.SelectedIndex).ToString()
End If
```

# The **SelectedItem** Property

- The SelectedItem property contains the currently selected item from the list box
- For example:

```
If lstItems.SelectedIndex <> -1
    strItemName = lstItems.SelectedItem.ToString()
End If
```

# The **Sorted** Property

- Sorted is a Boolean property
- When set to True, values in the Items
   property are displayed in alphabetical order
- When set to False, values in the Items
   property are displayed in the order they were
   added
- Set to False by default

## The Items.Add Method

- To store values in the Items property with code at runtime, use the Items.Add method
- Here is the general format:

ListBox.Items.Add(Item)

- ListBox is the name of the ListBox control
- Item is the value to be added to the Items property
- Example:

lstStudents.Items.Add("Sharon")

### The Items.Insert Method

- To insert an item at a specific position, use the Items.Insert method
- General Format:

ListBox.Items.Insert(Index, Item)

- ListBox is the name of the ListBox control
- Index is an integer value for the position where Item is to be placed in the Items collection
- *Item* is the item you wish to insert
- Items that follow are moved down
- For example:

lstStudents.Items.Insert(2, "Jean")

### Methods to Remove Items

- ListBox.Items.RemoveAt(Index)
  - Removes item at the specified *Index*
- ListBox.Items.Remove(Item)
  - Removes item with value specified by *Item*
- ListBox.Items.Clear()
  - Removes all items in the Items property
- Examples:

```
IstStudents.Items.RemoveAt(2)
IstStudents.Items.Remove("Jean")
IstStudents.Items.Clear()
```

- ' Remove 3<sup>rd</sup> item
- 'Remove item "Jean"
- ' Remove all items

#### Other List Box Methods

- ListBox.Items.Contains(Item)
  - Returns True if Item is found in the collection
- ListBox.Items.IndexOf(Item)
  - Returns an integer with the index position of the first occurrence of *Item* in the collection
- Examples:

```
blnFound = lstMonths.Items.Contains("March")
intIndex = lstMonths.Items.IndexOf("March")
```

 Tutorial 5-1 provides more examples of list box controls, methods and properties

#### Important Collection Methods and Properties

| Method or Property                        | Description                                                                                                    |
|-------------------------------------------|----------------------------------------------------------------------------------------------------|
| Add (item As Object)                      | <b>Method</b> : adds <i>item to the collection, returning</i> its index position                                                                     |
| Clear ( )                                 | Method: removes all items in the collection. No return value                                                                                         |
| Contains (value As Object)                | <b>Method</b> : returns <i>True if value is found at least</i> once in the collection.                                                               |
| Count                                     | <b>Property</b> : returns the number of items in the collection. Read-only                                                                           |
| IndexOf (value As Object)                 | <b>Method</b> : returns the Integer index position of the first occurrence of value in the collection. If value is not found, the return value is −1 |
| Insert (index As Integer, item As Object) | <b>Method</b> : insert <i>item in the collection at</i> position <i>index. No return</i> value                                                       |
| Item (index As Integer)                   | Property: returns the object located at position index                                                                                               |
| Remove (value As Object)                  | Method: removes value from the collection. No return value                                                                                           |
| RemoveAt (index As Integer)               | <b>Method</b> : removes the item at the specified <i>index</i> . No return value                                                                     |

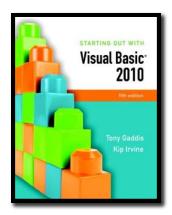

#### Section 5.3

# INTRODUCTION TO LOOPS: THE DO WHILE LOOP

A loop is a repeating structure that contains a block of program statements.

Addison Wesley is an imprint of

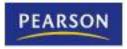

#### Introduction

- A repetition structure, or loop causes one or more statements to repeat
- Each repetition of the loop is called an iteration
- Visual Basic has three types of loops:
  - Do While
  - Do Until
  - For... Next
- The difference among them is how they control the repetition

# The **Do While** Loop

- The **Do While** loop has two important parts:
  - a Boolean expression that is tested for a **True** or **False** value
  - a statement or group of statements that is repeated as long as the Boolean expression is true, called Conditionally executed statements

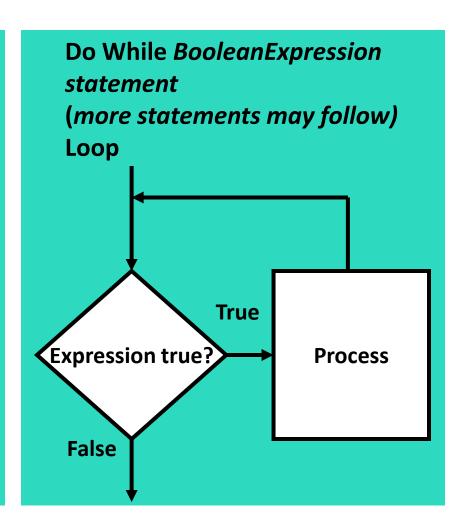

# Example Do While Loop

- intCount initialized to 0
- Expression intCount < 10 is tested</li>
- If True, execute body:
  - "Hello" added to lstOutput ItemsCollection
  - intCount increases by 1
- Test expression again
  - Repeat until intCount <</li>10 becomes False

Dim intCount As Integer = 0 Do While intCount < 10 lstOutput.Items.Add("Hello") intCount += 1 Loop 🖳 Do While Demo Hello Hello Hello Hello Hello Hello Run Demo Clear Exit

# Infinite Loops

- A loop must have some way to end itself
- Something within the body of the loop must eventually force the test expression to false
- In the previous example
  - The loop continues to repeat
  - intCount increases by one for each repetition
  - Finally intCount is not < 10 and the loop ends</p>
- If the test expression can never be false, the loop will continue to repeat forever
  - This is called an infinite loop

#### Counters

- A counter is a variable that is regularly incremented or decremented each time a loop iterates
- Increment means to add 1 to the counter's value
  - intX = intX + 1
  - intX += 1
- Decrement means to subtract 1
  from the counter's value
  - intX = intX 1
  - intX -= 1

- Counters generally initialized before loop begins
  - 'Start at zero

**Dim intCount As Integer = 0** 

- Counter must be modified in body of loop
  - ' Increment the counter variable
    intCount += 1
- Loop ends when of value counter variable exceeds the range of the test expression
  - ' False after ten iterations intCount < 10

## Pretest and Posttest **Do While** Loops

- Previous **Do While** loops are in **pretest** form
  - Expression is tested before the body of the loop is executed
  - The body may not be executed at all

- Do While loops also have a posttest form
  - The body of the loop is executed first
  - Then the expression is evaluated
  - Body repeats as long as expression is true
  - A posttest loop always executes the body of the loop at least once

# The Posttest Do While Loop

 The **Do While** loop can also be written as a posttest loop:

Do
Statement
(More statements may follow)
Loop While BooleanExpression

- While BooleanExpression appears after the Loop keyword
- Tests its Boolean expression after each loop iteration
- Will always perform at least one iteration, False even if its Boolean expression is false to start with

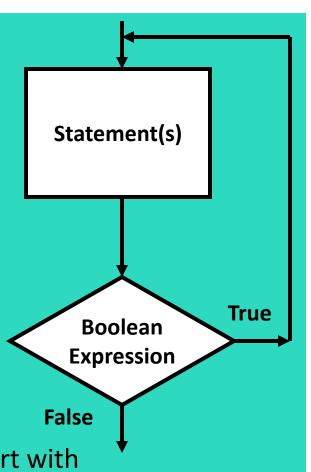

# Example Posttest Do While Loop

```
Dim intCount As Integer = 100

Do

MessageBox.Show("Hello World!")

intCount += 1

Loop While intCount < 10
```

- intCount is initialized to 100
- The statements in the body of the loop execute
- The expression intCount < 10 is tested</li>
- The expression is False
- The loop stops after the first iteration
- Tutorial 5-3 modifies Tutorial 5-2 to use a posttest **Do While** Loop

# Keeping a Running Total

- Many programming tasks require you to calculate the total of a series of numbers
  - Sales Totals
  - Scores
- This calculation generally requires two elements:
  - A loop that reads each number in the series and accumulates the total, called a running total
  - A variable that accumulates the total, called an accumulator

# Logic for Keeping a Running Total

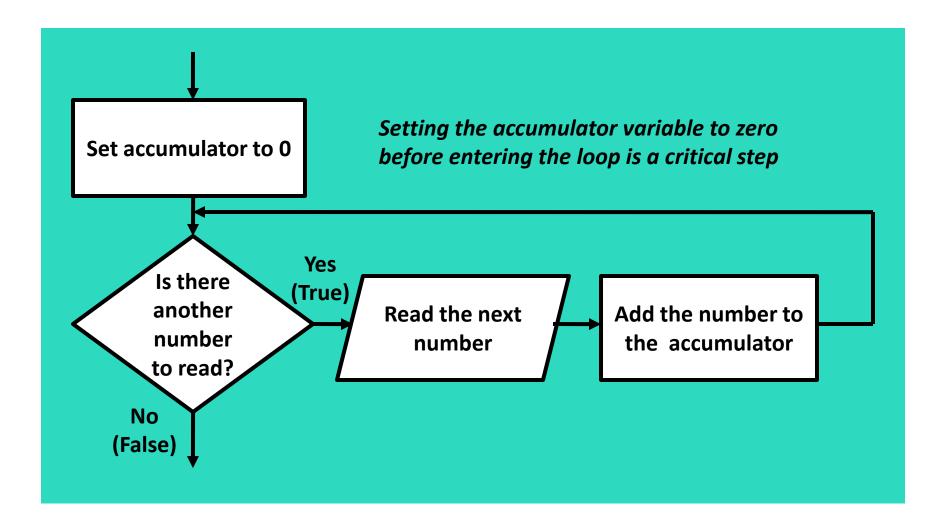

# A Posttest Running Total Loop

```
Const intNUM DAYS = 5
                            ' Number days
Dim intCount As Integer = 1
                            Loop counter
Dim decSales As Decimal
                             ' Daily sales
Dim decTotal As Decimal = 0 'Total sales
                             'Input string
Dim strInput As String
' Get sales for each day.
Do
 'Get daily sales amount from the user.
 strInput = InputBox("Enter the sales for day"
                     & intCount.ToString())
 'Convert user input string to a decimal.
 If Decimal.TryParse(strInput, decSales) Then
   decTotal += decSales | Increment total
   intCount += 1
                          'Input counter
 Else
   MessageBox.Show("Enter a number.")
 End If
Loop While intCount <= intNUM DAYS
```

- Tutorial 5-4 uses the code shown here in pretest form as part of a more complete example
- Tutorial 5-5
   demonstrates how to
   structure a loop such
   that the user can
   specify the iterations

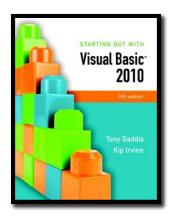

#### Section 5.4

# THE DO UNTIL AND FOR...NEXT LOOPS

The **Do Until** loop iterates until its test expression is true. The **For...Next** loop uses a counter variable and iterates a specific number of times.

#### Addison Wesley is an imprint of

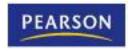

# The **Do Until** Loop

- A Do Until loop iterates until an expression is true
  - Repeats as long as its test expression is False
  - Ends when its test expression becomes True
  - Can be written in either pretest or posttest form

Pretest General Format:

Do Until BooleanExpression

Statement

(More statements may follow)

Loop

Posttest General Format:

Do

Statement

(More statements may follow)

Loop Until BooleanExpression

Tutorial 5-6 provides a hands-on example of a pretest **Do Until** loop

# The For...Next Loop

Ideal for loops that require a counter, pretest form only

For CounterVariable = StartValue To EndValue [Step Increment] statement (more statements may follow)
Next [CounterVariable]

- For, To, and Next are keywords
- CounterVariable tracks number of iterations
- StartValue is initial value of counter
- EndValue is counter number of final iteration
- Optional Step Increment allows the counter to increment at a value other than 1 at each iteration of the loop

# Example of For...Next Loop

For intCount = 1 To 10 MessageBox.Show("Hello") Next

Step 1: intCount is set to 1 (the start value)

Step 2: intCount is compared to 10 (the end value)

» If intCount is less than or equal to 10

• Continue to Step 3

Otherwise the loop is exited

Step 3: The MessageBox.Show("Hello") statement is executed

Step 4: intCount is incremented by 1

• **Step 5**: Go back to **Step 2** and repeat this sequence

# Flowchart of For...Next Loop

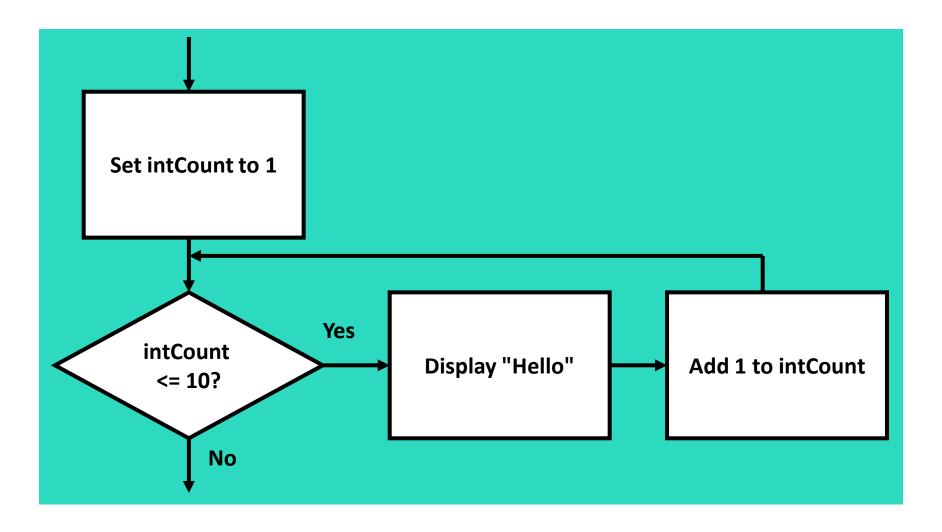

# Specifying a Step Value

- The step value is the value added to the counter variable at the end of each iteration
- Optional and if not specified, defaults to 1
- The following loop iterates 10 times with counter values 0, 10, 20, ..., 80, 90, 100

```
For intCount = 0 To 100 Step 10
MessageBox.Show(intCount.ToString())
Next
```

Step value may be negative, causing the loop to count downward

```
For intCount = 10 To 1 Step -1
MessageBox.Show(intCount.ToString())
Next
```

# Summing a Series of Numbers

 The For...Next loop can be used to calculate the sum of a series of numbers

```
Dim intCount As Integer ' Loop counter

Dim intTotal As Integer = 0 ' Accumulator
' Add the numbers 1 through 100.

For intCount = 1 To 100
    intTotal += intCount

Next
' Display the sum of the numbers.

MessageBox.Show("The sum of 1 through 100 is " & intTotal.ToString())
```

# Breaking Out of a Loop

- In some cases it is convenient to end a loop before the test condition would end it
- The following statements accomplish this
  - Exit Do (used in Do While or Do Until loops)
  - Exit For (used in For...Next loops)
- Use this capability with caution
  - It bypasses normal loop termination
  - Makes code more difficult to debug

# Deciding Which Loop to Use

- Each type of loop works best in different situations
  - The Do While loop
    - When you wish the loop to repeat as long as the test expression is true or at least once as a pretest loop
  - The Do Until loop
    - When you wish the loop to repeat as long as the test expression is false or at least once as a pretest loop
  - The For...Next loop
    - Primarily used when the number of required iterations is known

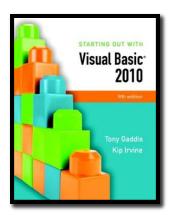

#### Section 5.5

### **NESTED LOOPS**

A loop that is contained inside another loop is called a nested loop.

Addison Wesley is an imprint of

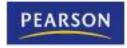

### Introduction

- A nested loop is a loop inside another loop
- The hands of a clock make a good example
  - The hour hand makes 1 revolution for every 60 revolutions of the minute hand
  - The minute hand makes 1 revolution for every 60 revolutions of the second hand
  - For every revolution of the hour hand the second hand makes 36,000 revolutions

# Nested Loop Example

- The simulated clock example contains
  - An outer loop for the hours
  - A nested middle loop for the minutes
  - A nested inner loop for the seconds

```
For intHours = 0 To 23

IblHours.Text = intHours.ToString()

For intMinutes = 0 To 59

IblMinutes.Text = intMinutes.ToString()

For intSeconds = 0 To 59

IblSeconds.Text = intSeconds.ToString()

Next

Next

Next
```

# Nested Loop Example Analysis

- The innermost (seconds) loop will iterate 60 times for each iteration of the middle (minutes) loop
- The middle (minutes) loop will iterate 60 times for each iteration of the outermost (hours) loop
- 24 iterations of the outermost (hours) loop require:
  - 1,440 iterations of the middle (minutes) loop
  - 86,400 iterations of the innermost (seconds) loop
- An inner loop goes through all its iterations for each iteration of the outer loop
- Multiply iterations of all loops to get the total iterations of the innermost loop

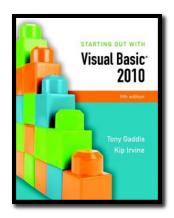

#### Section 5.6

# MULTICOLUMN LIST BOXES, CHECKED LIST BOXES, AND COMBO BOXES

A multicolumn list box displays items in columns with a horizontal scroll bar, if necessary. A checked list box displays a check box next to each item in the list. A combo box performs many of the same functions as a list box, and it can also let the user enter text.

Addison Wesley is an imprint of

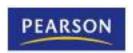

### Multicolumn List Boxes

- ListBox control has a Multicolumn property
  - Boolean property with default value of False
  - If set to **True**, entries can appear side by side
- Below, ColumnWidth is set to 30
- Note the appearance of a horizontal scroll bar

in this case

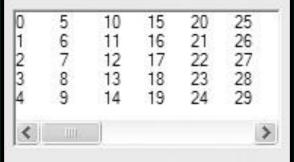

### **Checked List Boxes**

- A form of ListBox with the list box properties and methods already discussed
- One item at a time may be selected but many items in a Checked List Box can be checked
- The CheckOnClick property determines how items may be checked
  - False user clicks item once to select it, again to check it
  - True user clicks item only once to both select it and check it

Atlanta Chicago

Raleigh

Los Angeles New York

# Finding the Status of Checked Items

- The GetItemChecked method determines if an item is checked by returning a Boolean value
- General Format:

CheckedListBox.GetItemChecked(Index)

- Returns **True** if the item at *Index* has been checked
- Otherwise, returns False

# GetItemsChecked Example

The following code counts the number of checked items:

```
Dim intlndex As Integer
                                      ' List box index
Dim intCheckedCities As Integer = 0
                                      'To count the checked cities
'Step through the items in the list box, counting
' the number of checked items.
For intIndex = 0 To clbCities.Items.Count - 1
 If clbCities.GetItemChecked(intIndex) = True Then
   intCheckedCities += 1
 Fnd If
Next
' Display the number of checked cities.
MessageBox.Show("You checked " & intCheckedCities.ToString() &" cities.")
```

### Combo Boxes Similar to List Boxes

- Both display a list of items to the user
- Both have Items, Items.Count, SelectedIndex,
   SelectedItem, and Sorted properties
- Both have Items.Add, Items.Clear,
   Items.Remove, and Items.RemoveAt methods
- These properties and methods work the same with combo boxes and list boxes

### Additional Combo Box Features

- A combo box also functions like a text box
- The combo box has a Text property
- The user may enter text into a combo box
- Or the user may select the text from a series of list box type choices
- In code, we use the cbo prefix when naming combo boxes

# Combo Box Styles

- Simple Combo Box
  - List is always shown

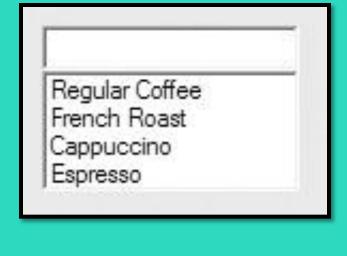

- Drop-down Combo Box
  - List appears when user clicks down arrow
  - User can type text or select

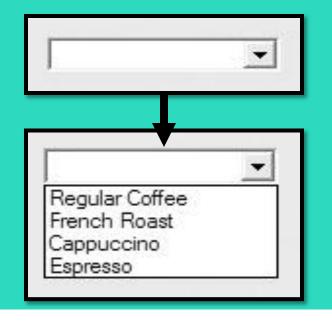

# Combo Box Styles

- Drop-down List Combo Box
  - Behaves like a Drop-Down
     Combo Box, but the user
     may not enter text directly

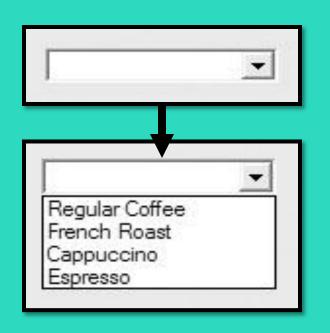

Tutorial 5-9 demonstrates the combo box

### List Boxes versus Combo Boxes

- If restricting the user to select items listed
  - If empty space
    - Use list box
  - If limited space
    - Use drop-down list combo box
- If allowing user to select an item listed or enter an entirely new item
  - If empty space
    - Use simple combo box
  - If limited space
    - Use drop-down combo box

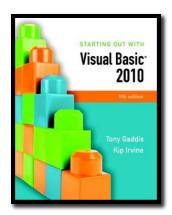

#### Section 5.7

### **RANDOM NUMBERS**

Visual Basic provides tools to generate random numbers and initialize the sequence of random numbers with a random seed value.

Addison Wesley is an imprint of

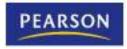

# The Random Object

- Random numbers are used in games and simulations to create random events
- Computers create pseudo-random numbers, which are not truly random
- To generate random numbers in Visual Basic, create a Random object reference variable
- For example:

#### **Dim rand As New Random**

- Creates a new Random object in memory called rand
- The rand variable can be used to call the object's methods for generating random numbers

### The **Next** Method

 Once you have created a Random object, call its Next method to get a random integer number

- Calling Next with no arguments
  - Generates an integer between 0 and 2,147,483,647
- Alternatively, you can specify an integer argument for the upper limit
  - The following Next method generates a number between 0 and 99 intNum = rand.Next(100)
  - intivani rana.ivektį 100
- Numeric range does not have to begin at zero
  - Add or subtract to shift the numeric range upward or downward

intNum = rand.Next(100) - 50

### The **NextDouble** Method

- Call a Random object's NextDouble method to get a random floating-point number in the range of 0.0 up to (but not including) 1.0
   dblNum = rand.NextDouble()
- If you want the random number to fall within a larger range, multiply it by a scaling factor
  - The following statement generates a random number between 0.0 and
     500.0
    - dblNum = rand.NextDouble() \* 500.0
  - The following statement generates a random number between 100.0 and 600.0
    - dblNum = (rand.NextDouble() \* 500.0) + 100.0
- Tutorial 5-10 uses random numbers to simulate a coin toss.

### Random Number Seeds

- The seed value is used in the calculation that returns the next random number in the series
- Using the same seed value results in the same series of random numbers
- The system time, which changes every hundredth of a second, is the preferred seed value used by a **Random** object in most cases
- You can specify the seed value if you desire, when you create a Random object
- For example:

#### Dim rand As New Random(1000)

- 1000 as the seed value generates the same series of random numbers
- Useful for specific tests and validations
- Boring and repetitive for computer games or simulations

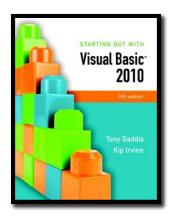

#### Section 5.8

# SIMPLIFYING CODE WITH THE WITH...END WITH STATEMENT

The With...End With statement allows you to simplify a series of consecutive statements that perform operations using the same object.

Addison Wesley is an imprint of

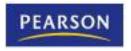

### The With...End With Statement

Multiple statements that use the same control or other object

```
txtName.Clear()
txtName.ForeColor = Color.Blue
txtName.BackColor = Color.Yellow
txtName.BorderStyle = BorderStyle.Fixed3D
```

Can be simplified using the With...End With statement

With txtName

.Clear()

.ForeColor = Color.Blue

.BackColor = Color.Yellow

.BorderStyle = BorderStyle.Fixed3D

**End With** 

Eliminates the need to repeatedly type the control name

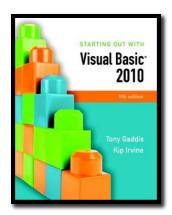

#### Section 5.9

### **TOOLTIPS**

ToolTips are a standard and convenient way of providing help to the users of an application. The ToolTip control allows you to assign pop-up hints to the other controls on a form.

#### Addison Wesley is an imprint of

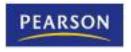

# What is a Tool Tip?

- A Tool Tip is the short text message you see when holding the mouse over a control
- These are easy to set up and use in Visual Basic forms
- The ToolTip control allows you to create tool tips for other controls on a form

# Adding a **ToolTip** Control

- Display the form in *Design* view
- Double-click the ToolTip tool in the Toolbox
- The ToolTip control is invisible at runtime
  - It appears in the component tray, not the form
  - Component tray is a resizable region at the bottom of the *Design* window that hold invisible controls
- Form controls now have a ToolTip property
- This new property holds the text string that will be displayed for that control

# **ToolTip** Properties

- Select the **ToolTip** control from the tray
- View Properties window to see the following
  - An InitialDelay property that regulates the delay before a tip appears
  - An AutoPopDelay property that determines how long a tip is displayed
  - The ReshowDelay property determines the time between the display of different tips as the user moves the mouse from control to control
- Tutorial 5-11 demonstrates adding tool tips to a form

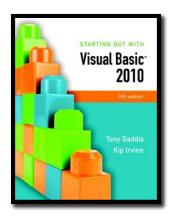

#### Section 5.10

# FOCUS ON PROGRAM DESIGN AND PROBLEM SOLVING: BUILDING THE VEHICLE LOAN CALCULATOR APPLICATION

In this section, you build the *Vehicle Loan Calculator* application. The application uses a loop, input validation, and ToolTips. This section also covers some of the Visual Basic intrinsic financial functions.

#### Addison Wesley is an imprint of

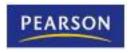

### Introduction

- Visual Basic has several built-in functions for performing financial calculations
- You will build a program named Vehicle Loan Calculator
- It uses the following functions:
  - Pmt
  - Ipmt
  - PPmt

### The **Pmt** Function

 The Pmt function returns the periodic payment amount for a loan with a fixed interest rate

Pmt(PeriodicInterestRate, NumberOfPeriods, -LoanAmount)

- PeriodicInterestRate is the rate of interest per period
- *NumberOfPeriods* is the total number of months
- LoanAmount is the amount being borrowed, must be negative
- For example:

dblPayment = Pmt(dblAnnInt / 12, 24, -5000)

- dblAnnInt holds the annual interest rate
- 24 is the number of months of the loan
- The amount of the loan is \$5000
- dblPayment holds the fixed monthly payment amount

### The **IPmt** Function

• The IPmt function returns the interest payment for a specific period of a loan with a fixed interest rate and fixed monthly payments

IPmt(PeriodicInterestRate, Period, NumberOfPeriods, -LoanAmount)

- PeriodicInterestRate is the rate of interest per period
- **Period** is the period for which you would like the payment
- NumberOfPeriods is the total number of months
- LoanAmount is the amount being borrowed, must be negative
- For example:

dblInterest = IPmt(dblAnnInt / 12, 6, 24, -5000)

- dblAnnInt holds the annual interest rate
- **6** is the number of the month for which to calculate the payment
- 24 is the number of months of the loan
- The amount of the loan is \$5000
- **dblinterest** holds the amount of interest paid in month 6 of the loan

### The **PPmt** Function

 The PPmt function returns the principal payment for a specific period on a loan with a fixed interest rate and fixed monthly payments

#### PPmt(PeriodicInterestRate, Period, NumberOfPeriods, -LoanAmount)

- PeriodicInterestRate is the rate of interest per period
- **Period** is the period for which you would like the payment
- *NumberOfPeriods* is the total number of months
- LoanAmount is the amount being borrowed, must be negative
- For example:

#### dblPrincipal = PPmt(dblAnnInt / 12, 6, 24, -5000)

- dblAnnInt holds the annual interest rate
- **6** is the number of the month for which to calculate the payment
- 24 is the number of months of the loan
- The amount of the loan is \$5000
- dblPrincipal holds the amount of principal paid in month 6 of the loan

# The Case Study

- A credit union branch manager asks you to write an application named Vehicle Loan Calculator that displays the following information for a loan:
  - The monthly payment amount
  - The amount of the monthly payment applied toward interest
  - The amount of the monthly payment applied toward principal
- The credit union currently charges
  - 8.9% annual interest for new vehicle loans
  - 9.5% annual interest on used vehicle loans

#### Sketch of the Vehicle Loan Calculator Form

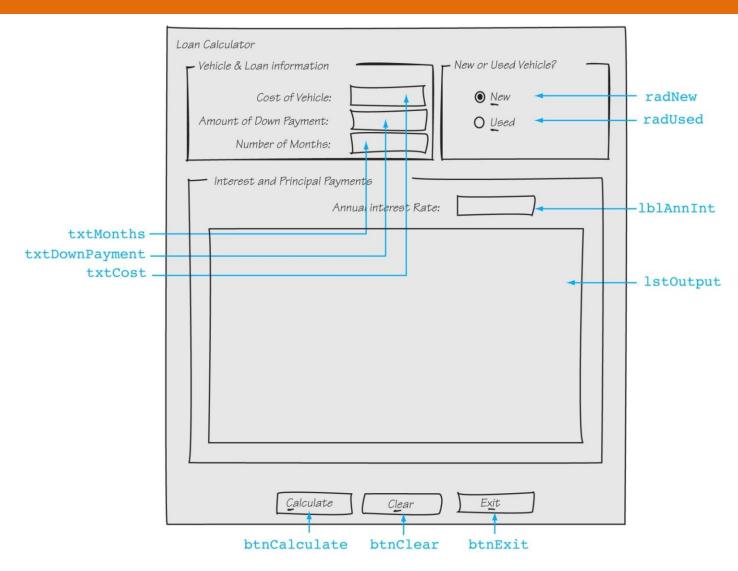

## **Event Handlers**

| Method                 | Description                                                                                          |
|------------------------|----------------------------------------------------------------------------------------------------|
| btnCalculate_Click     | Calculates and displays a table in the list box showing interest and principal payments for the loan |
| btnClear_Click         | Resets the interest rate, clears the text boxes, and clears the list box                             |
| btnExit_Click          | Ends the application                                                                                 |
| radNew_CheckedChanged  | Updates the annual interest rate if the user selects a new vehicle loan                              |
| radUsed_CheckedChanged | Updates the annual interest rate if the user selects a used vehicle loan                             |

### btnCalculate\_Click Event Handler Pseudocode

The pseudocode does not indicate input validation, and the actual arguments that need to be passed to the Pmt, IPmt, and PPmt functions are not shown

Get VehicleCost from the form Get DownPayment from the form Get Months from the form Loan = VehicleCost - DownPayment MonthlyPayment = Pmt() For Count = 0 To Months Interest = IPmt() Principal = PPmt() Display Month, Payment, Interest, and Principal in list box Next

### btnCalculate\_Click Event Handler Flowchart

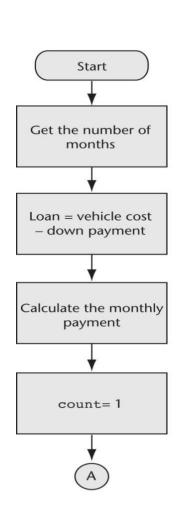

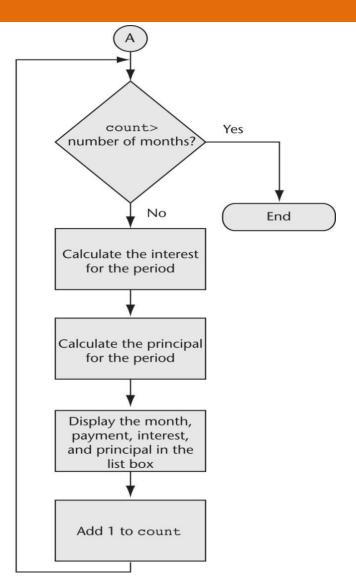

### radNew\_CheckedChanged & radUsed\_CheckedChanged Event Handler Pseudocode

If radNew is selected Then
Annual Interest Rate = 0.089
Display Annual Interest Rate in IblAnnInt
End If

If radUsed is selected Then
Annual Interest Rate = 0.095
Display Annual Interest Rate in IblAnnInt
End If

### radNew\_CheckedChanged & radUsed\_CheckedChanged Event Handler Pseudocode

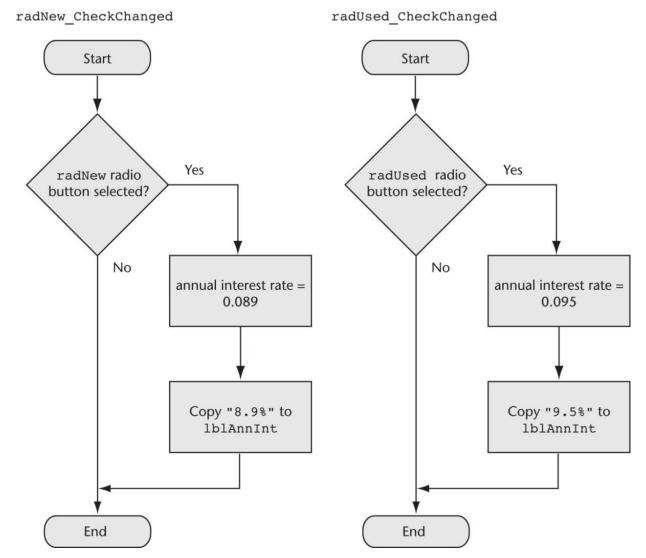